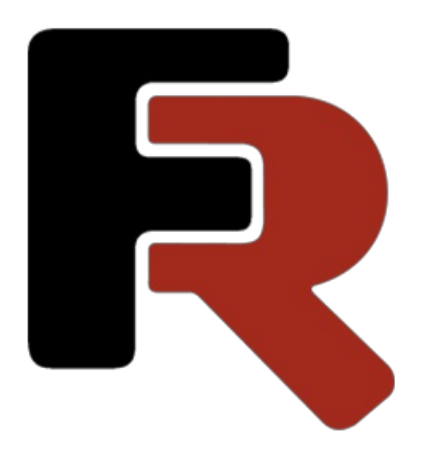

# FastScript Developer Manual

Version 2024.1 © 1998-2024 Fast Reports Inc.

# What is FastScript

FastScript is a scripting library. It is useful for the programmers who want to add scripting ability to their projects. FastScript is written on 100% Object Pascal and can be installed in Delphi and C++Builder.

Unique feature of FastScript is ability to use several languages (PascalScript, C++Script, JScript and BasicScript), so you can write scripts using your favourite language. FastScript doesn't use Microsoft Scripting Host, so it can be used in Windows and Linux environment.

FastScript combines cross-platform scripting, fast code execution, small footprint, rich set of features and a splendid scalability. Make your applications the most flexible and powerful ones with FastScript!

## Quick start

Here is a sample code which demonstrates the easiest way of using FastScript. For the correct work of the example put the components fsScript1: TfsScript and fsPascal1: TfsPascal on the form .

```
uses FS_iInterpreter;
procedure TForm1.Button1Click(Sender: TObject);
begin
 fsScript1.Clear; // do this if you running many scripts from one component
 fsScript1.Lines.Text := 'begin ShowMessage(''Hello!'') end.';
 fsScript1.Parent := fsGlobalUnit; // use standard classes and methods
 fsScript1.SyntaxType := 'PascalScript';
 if fsScript1.Compile then
   fsScript1.Execute else
   ShowMessage(fsScript1.ErrorMsg);
end;
```
As you can see, there is nothing difficult here. At first we fill in the fsScript1.Lines property with the script text. For using standard types and functions we set Parent property to the fsGlobalUnit. Then we compile the script using PascalScript language (you can use C++Script, BasicScript, JScript as well). If compilation is successful Compile method returns True and we can Execute the script. Otherwise the error message is shown.

### Features and missing features

#### Features

- $\bullet$  Multi-language architecture allows you to use a number of languages (at present moment PascalScript, C++Script, BasicScript, JScript). You can add any procedural language(language grammar is stored in XML format).
- Standard language set: variables, constants, procedures, functions (nested functions allowed) with var/const/default parameters, all the standard operators and statements (including case, try/finally/except, with), types (int, float, bool, char, string, multi-dimensional array, enum, variant), classes (with methods, events, properties, indices and default properties).
- Types compatibility checking.
- Access to any object inside your application. Standard libraries for the access to the base classes, controls, forms and BD. Easily expandable library architecture.
- Small footprint 90-150Kb depending on used modules.
- Can be used in multi-thread environment.

#### Missing features

- No type declarations (records, classes) in the script; no records, no pointers, no sets (but you can use 'IN' operator - "a in ['a'..'c','d']"), no shortstrings, no GOTO statement.
- C++Script: no octal constants; no 'break' in theSWITCH operator (SWITCH works like Pascal CASE); '++' and '--' operators are possible only after the variables, that is '++i' is not allowed; '--', '++' and '=' operators do not return a value, that is 'if(i++)' is not allowed; all the identifiers are case-insensitive; NULL constant is the Pascal Null - use nil instead of NULL.
- JScript and BasicScript: see syntax diagrams.

#### Language reference

#### PascalScript syntax:

```
Program -> [PROGRAM Ident ';']
            [UsesClause]
           Block '.'
UsesClause -> USES (String/,)... ';'
Block -> [DeclSection]...
         CompoundStmt
DeclSection -> ConstSection
            -> VarSection
            -> ProcedureDeclSection
ConstSection -> CONST (ConstantDecl)...
ConstantDecl -> Ident '=' Expression ';'
VarSection -> VAR (VarList ';')...
VarList -> Ident/','... ':' TypeIdent [InitValue]
TypeIdent -> Ident
          -> Array
Array -> ARRAY '[' ArrayDim/','... ']' OF Ident
ArrayDim -> Expression..Expression
         -> Expression
InitValue -> '=' Expression
Expression -> SimpleExpression [RelOp SimpleExpression]...
SimpleExpression -> ['-'] Term [AddOp Term]...
Term -> Factor [MulOp Factor]...
Factor -> Designator
       -> UnsignedNumber
       -> String
       -> '(' Expression ')'
       -> NOT Factor
       -> '[' SetConstructor ']'
SetConstructor -> SetNode/','...
SetNode -> Expression ['..' Expression]
RelOp -> '>'
     \rightarrow '<'
      \rightarrow ' \leq ='
      \rightarrow '>='-> '<>'
      \rightarrow '='
      \rightarrow IN
      -> IS
AddOp \rightarrow '+'\rightarrow '-'
```

```
\rightarrow OR
      -> XOR
MulOp \rightarrow '*'
      \rightarrow '/'
      -> DIV
      \rightarrow MOD
      -> AND
      -> SHL
      \rightarrow SHR
Designator -> ['@'] Ident ['.' Ident | '[' ExprList ']' | '(' ExprList ')']...
ExprList -> Expression/','...
Statement -> [SimpleStatement | StructStmt]
StmtList -> Statement/';'...
SimpleStatement -> Designator
                -> Designator ':=' Expression
                -> BREAK | CONTINUE | EXIT
StructStmt -> CompoundStmt
           -> ConditionalStmt
           -> LoopStmt
           -> TryStmt
           -> WithStmt
CompoundStmt -> BEGIN StmtList END
ConditionalStmt -> IfStmt
                -> CaseStmt
IfStmt -> IF Expression THEN Statement [ELSE Statement]
CaseStmt -> CASE Expression OF CaseSelector/';'... [ELSE Statement] [';'] END
CaseSelector -> SetConstructor ':' Statement
LoopStmt -> RepeatStmt
        -> WhileStmt
         -> ForStmt
RepeatStmt -> REPEAT StmtList UNTIL Expression
WhileStmt -> WHILE Expression DO Statement
ForStmt -> FOR Ident ':=' Expression ToDownto Expression DO Statement
ToDownto -> (TO | DOWNTO)
TryStmt -> TRY StmtList (FINALLY | EXCEPT) StmtList END
WithStmt -> WITH (Designator/,..) DO Statement
ProcedureDeclSection -> ProcedureDecl
                     -> FunctionDecl
ProcedureDecl -> ProcedureHeading ';'
                 Block ';'
ProcedureHeading -> PROCEDURE Ident [FormalParameters]
FunctionDecl -> FunctionHeading ';'
                Block ';'
```

```
FormalParameters -> '(' FormalParam/';'... ')'
FormalParm -> [VAR | CONST] VarList
```
#### C++Script syntax:

```
Program -> [UsesClause]
            [DeclSection]...
           CompoundStmt
UsesClause -> '#' INCLUDE (String/,)...
DeclSection -> ConstSection
             -> ProcedureDeclSection
             -> VarStmt ';'
ConstSection -> '#' DEFINE ConstantDecl
ConstantDecl -> Ident Expression
VarStmt -> Ident Ident [Array] [InitValue] /','...
ArrayDef -> '[' ArrayDim/','... ']'
ArrayDim -> Expression
InitValue -> '=' Expression
Expression -> SimpleExpression [RelOp SimpleExpression]...
SimpleExpression -> ['-'] Term [AddOp Term]...
Term -> Factor [MulOp Factor]...
Factor -> Designator
       -> UnsignedNumber
       -> String
       -> '(' Expression ')'
       -> '!' Factor
       -> '[' SetConstructor ']'
       -> NewOperator
SetConstructor -> SetNode/','...
SetNode -> Expression ['..' Expression]
NewOperator -> NEW Designator
RelOp -> '>'
     -> '<'
      \rightarrow ' \leq '
      \rightarrow '>='
      - > '!='
      \rightarrow '=='
      -> IN
      \rightarrow IS
AddOp \rightarrow '+'\rightarrow '-'
      -> '||'
      -> '^'
MulOp \rightarrow '*'
      \rightarrow '/'
      -> '%'
```

```
\sim \alpha\alpha-> '<<'
      -> '>>'
Designator -> ['&'] Ident ['.' Ident | '[' ExprList ']' | '(' ExprList ')']...
ExprList -> Expression/','...
Statement -> [SimpleStatement ';' | StructStmt | EmptyStmt]
EmptyStmt -> ';'
StmtList -> (Statement...)
SimpleStatement -> DeleteStmt
                -> AssignStmt
                -> VarStmt
                -> CallStmt
                -> ReturnStmt
                -> (BREAK | CONTINUE | EXIT)
DeleteStmt -> DELETE Designator
AssignStmt -> Designator ['+'|'-'|'*'|'/']'=' Expression
CallStmt -> Designator ['+''+'|'-''-']
ReturnStmt -> RETURN [Expression]
StructStmt -> CompoundStmt
           -> ConditionalStmt
           -> LoopStmt
           -> TryStmt
CompoundStmt -> '{' [StmtList] '}'
ConditionalStmt -> IfStmt
                -> CaseStmt
IfStmt -> IF '(' Expression ')' Statement [ELSE Statement]
CaseStmt -> SWITCH '(' Expression ')' '{' (CaseSelector)... [DEFAULT ':' Statement] '}'
CaseSelector -> CASE SetConstructor ':' Statement
LoopStmt -> RepeatStmt
        -> WhileStmt
         -> ForStmt
RepeatStmt -> DO Statement [';'] WHILE '(' Expression ')' ';'
WhileStmt -> WHILE '(' Expression ')' Statement
ForStmt -> FOR '(' ForStmtItem ';' Expression ';' ForStmtItem ')' Statement
ForStmtItem -> AssignStmt
            -> VarStmt
            -> CallStmt
            -> Empty
TryStmt -> TRY CompoundStmt (FINALLY | EXCEPT) CompoundStmt
FunctionDecl -> FunctionHeading CompoundStmt
FunctionHeading -> Ident Ident [FormalParameters]
FormalParameters -> '(' [FormalParam/';'...] ')'
```
FormalParam -> TypeIdent (['&'] Ident [InitValue]/',')...

#### JScript syntax:

```
Program -> Statements
Statements -> Statement...
Block -> '{' Statements '}'
ImportStmt -> IMPORT (String/,)...
VarStmt -> VAR (VarDecl/',')...
VarDecl -> Ident [Array] [InitValue]
Array -> '[' (ArrayDim/',')... ']'
ArrayDim -> Expression
InitValue -> '=' Expression
Expression -> SimpleExpression [RelOp SimpleExpression]...
SimpleExpression -> ['-'] Term [AddOp Term]...
Term -> Factor [MulOp Factor]...
Factor -> Designator
      -> UnsignedNumber
       -> String
       -> '(' Expression ')'
       -> '!' Factor
       -> '[' SetConstructor ']'
       -> NewOperator
       -> '<' FRString '>'
SetConstructor -> SetNode/','...
SetNode -> Expression ['..' Expression]
NewOperator -> NEW Designator
RelOp -> '>'
      -> '<'
      \rightarrow ' \leq ='
      \rightarrow '>='
      \rightarrow '!='
      \rightarrow '=='-> IN
      -> IS
AddOp -> '+'\rightarrow '-'
      -> '||'
     \rightarrow '^'
MulOp -> '*'
      -> '/'
      -> '%'
      -> '&&'
      -> '<<'
      -> '>>'
Designator -> ['&'] Ident ['.' Ident | '[' ExprList ']' | '(' [ExprList] ')']...
ExprList -> Expression/','...
```

```
Statement -> (AssignStmt | CallStmt | BreakStmt | ContinueStmt |
              DeleteStmt | DoWhileStmt | ForStmt | FunctionStmt |
              IfStmt | ImportStmt | ReturnStmt | SwitchStmt |
              VarStmt | WhileStmt | WithStmt | Block) [';']
BreakStmt -> BREAK
ContinueStmt -> CONTINUE
DeleteStmt -> DELETE Designator
AssignStmt -> Designator ['+'|'-'|'*'|'/']'=' Expression
CallStmt -> Designator ['+''+'|'-''-']
ReturnStmt -> RETURN [Expression]
IfStmt -> IF '(' Expression ')' Statement [ELSE Statement]
SwitchStmt -> SWITCH '(' Expression ')' '{' (CaseSelector)... [DEFAULT ':' Statement] '}'
CaseSelector -> CASE SetConstructor ':' Statement
DoWhileStmt -> DO Statement [';'] WHILE '(' Expression ')' ';'
WhileStmt -> WHILE '(' Expression ')' Statement
ForStmt -> FOR '(' ForStmtItem ';' Expression ';' ForStmtItem ')' Statement
ForStmtItem -> AssignStmt
            -> CallStmt
            -> VarStmt
            -> Empty
TryStmt -> TRY CompoundStmt (FINALLY | EXCEPT) CompoundStmt
FunctionStmt -> FunctionHeading Block
FunctionHeading -> FUNCTION Ident FormalParameters
FormalParameters -> '(' [FormalParam/','...] ')'
FormalParam -> ['&'] Ident
WithStmt -> WITH '(' Designator ')' Statement
```
#### BasicScript syntax:

```
Program -> Statements
Statements -> (EOL | StatementList EOL)...
StatementList -> Statement/':'...
ImportStmt -> IMPORTS (String/,)...
DimStmt -> DIM (VarDecl/',')...
VarDecl -> Ident [Array] [AsClause] [InitValue]
AsClause -> AS Ident
Array -> '[' ArrayDim/','... ']'
```

```
InitValue -> '=' Expression
Expression -> SimpleExpression [RelOp SimpleExpression]...
SimpleExpression -> ['-'] Term [AddOp Term]...
Term -> Factor [MulOp Factor]...
Factor -> Designator
       -> UnsignedNumber
       -> String
       -> '(' Expression ')'
       -> NOT Factor
       -> NewOperator
       -> '<' FRString '>'
SetConstructor -> SetNode/','...
SetNode -> Expression ['..' Expression]
NewOperator -> NEW Designator
RelOp -> '>'
     \rightarrow '\rightarrow ' \leftarrow'
      \rightarrow '>='
      -> '<>'
      \rightarrow '='
      -> IN
      -> IS
AddOp \rightarrow '+'-5<sup>-1</sup>-1<sup>1</sup>
      -> '&'
      \rightarrow OR
      -> XOR
MulOp \rightarrow '*'
     -> '/'
      -> '\'
      -> MOD
      -> AND
Designator -> [ADDRESSOF] Ident ['.' Ident | '[' ExprList ']' | '(' [ExprList] ')']...
ExprList -> Expression/','...
Statement -> BreakStmt
          -> CaseStmt
           -> ContinueStmt
           -> DeleteStmt
           -> DimStmt
           -> DoStmt
          -> ExitStmt
          -> ForStmt
          -> FuncStmt
          -> IfStmt
          -> ImportStmt
          -> ProcStmt
           -> ReturnStmt
          -> SetStmt
          -> TryStmt
           -> WhileStmt
           -> WithStmt
           -> AssignStmt
           -> CallStmt
```
 $\mathcal{L}=\mathcal{L}=\mathcal{L}=\mathcal{L}=\mathcal{L}=\mathcal{L}=\mathcal{L}$ 

ContinueStmt -> CONTINUE ExitStmt -> EXIT DeleteStmt -> DELETE Designator SetStmt -> SET AssignStmt AssignStmt -> Designator ['+'|'-'|'\*'|'/']'=' Expression CallStmt -> Designator ['+''+'|'-''-'] ReturnStmt -> RETURN [Expression] IfStmt -> IF Expression THEN ThenStmt ThenStmt -> EOL [Statements] [ElseIfStmt | ElseStmt] END IF -> StatementList ElseIfStmt -> ELSEIF Expression THEN (EOL [Statements] [ElseIfStmt | ElseStmt] | Statement) ElseStmt -> ELSE (EOL [Statements] | Statement) CaseStmt -> SELECT CASE Expression EOL (CaseSelector...) [CASE ELSE ':' Statements] END SELECT CaseSelector -> CASE SetConstructor ':' Statements DoStmt -> DO [Statements] LOOP (UNTIL | WHILE) Expression WhileStmt -> WHILE Expression [Statements] WEND ForStmt -> FOR Ident '=' Expression TO Expression [STEP Expression] EOL [Statements] NEXT TryStmt -> TRY Statements (FINALLY | CATCH) [Statements] END TRY WithStmt -> WITH Designator EOL Statements END WITH ProcStmt -> SUB Ident [FormalParameters] EOL [Statements] END SUB FuncStmt -> FUNCTION Ident [FormalParameters] [AsClause] EOL [Statements] END FUNCTION FormalParameters -> '(' (FormalParam/',')... ')' FormalParm -> [BYREF | BYVAL] VarList

BreakStmt -> BREAK

### Script structure

The PascalScript structure is the same as in Object Pascal language:

```
#language PascalScript // this is optional
program MyProgram; // this is optional
uses 'unit1.pas', 'unit2.pas';
// uses section - must be before any other sections
// v1.2 changes: warning! the included units are not inserted into the main unit text. So it can have
// 'program', 'uses' sections and must have the 'main procedure' section.
var \frac{1}{2} var section
 i, j: Integer;
const // const section
 pi = 3.14159;
procedure p1; \frac{1}{2} // procedures and function
var
 i: Integer;
 procedure p2; // nested procedure
 begin
 end;
begin
end;
begin \frac{1}{2} main procedure that will be executed.
end.
```
The  $C$ ++Script structure is:

```
#language C++Script // this is optional
#include "unit1.cpp", "unit2.cpp"
// uses section - must be before any other sections
int i, j; \frac{1}{2} // var section
#DEFINE pi = 3.14159 // const section
void p1() \frac{1}{2} // procedures and function
{ // there is no nested procedures in C++Script
}
{ // main procedure that will be executed.
}
```
The JScript structure is:

#language JScript // this is optional import "unit1.js", "unit2.js" // import section - must be before any other sections var i,  $j = 0$ ; // var section function  $p1()$  // procedures and function { // } // main procedure that will be executed. p1(); for (i = 0; i < 10; i++) j++;

#### The **BasicScript** structure is:

```
#language BasicScript // this is optional
imports "unit1.vb", "unit2.vb"
// imports section - must be before any other sections
dim i, j = 0 // var section
function f1() // procedures and function
end function //
sub p1()
end sub
                   // main procedure that will be executed.
for i = 0 to 10
 p1()
next
```
### Data types

Internally FastScript operates with the Variant type and is based on it. Nevertheless, you can use the following predetermined types in your scripts:

```
Byte | Same as Integer type
Word |
Integer |
Longint |
Cardinal |
TColor |
Boolean | Boolean type
Real | Same as Extended type
Single |
Double |
Extended |
TDate |
TTime |
TDateTime |
Char | Char type
String | String type
Variant | Same as Variant type
Pointer |
Array | Array type
```
C++Script maps some types to standard types:

int, long = Integer void = Integer bool = Boolean float = Extended

JScript has no types, all types are variants. BasicScript may have types (for example, dim i as Integer), or may have no types and even no variable declaration. In this casea variable will have Variant type.

Not all of these types can be assign-compatible. Like in Object Pascal, you can't assign Extended or String to an Integer. Only one type - the Variant - can be assigned to all the types and can get value from any type. Except the built-in types you can use the enumerated types defined in your application or in add-in modules (for example after adding the TfsGraphicsRTTI component you can use TPenMode, TFontStyles and other types).

### Classes

You cannot define a class inside the script, but you can use the external classes defined in add-in modules or your application. This is an example from the DEMOS\Main demo:

```
var
 f: TForm;
 b: TButton;
procedure ButtonClick(Sender: TButton);
begin
 ShowMessage(Sender.Name);
 f.ModalResult := mrOk;
end;
// there is no need to use all the parameters in event handlers
// because no type checking is performed here
procedure ButtonMouseMove(Sender: TButton);
begin
 b.Caption := 'moved over';
end;
begin
 f := TForm.Create(nil);
 f.Caption := 'Test it!';
 f.BorderStyle := bsDialog;
 f.Position := poScreenCenter;
 b := TButton.Create(f);
 b.Name := 'Button1';
 b.Parent := f;b.SetBounds(10, 10, 75, 25);
 b.Caption := 'Test';
 b.OnClick := @ButtonClick; { same as b.OnClick := 'ButtonClick' }
 b.OnMouseMove := @ButtonMouseMove;
 f.ShowModal;
 f.Free;
end.
```
As you can see there is no difference between **PascalScript** and Delphi code. You can access any property (simple, indexed or default) or method. All the object's published properties are accessible from the script by default. Public properties and methods need theimplementation code- that's why you can access it partially (for example,you cannot access the TForm.Print method or TForm.Canvas property because they are not implemented).

You can add your own classes - see"Scripting" chapter for details.

### Functions

There is a rich set of standard functions which can be used in a script. To get an access to these functions, pass the fsGlobalUnit reference to the TfsScript.Parent property.

function IntToStr(i: Integer): String function FloatToStr(e: Extended): String function DateToStr(e: Extended): String function TimeToStr(e: Extended): String function DateTimeToStr(e: Extended): String function VarToStr(v: Variant): String

function StrToInt(s: String): Integer function StrToFloat(s: String): Extended function StrToDate(s: String): Extended function StrToTime(s: String): Extended function StrToDateTime(s: String): Extended

function Format(Fmt: String; Args: array): String function FormatFloat(Fmt: String; Value: Extended): String function FormatDateTime(Fmt: String; DateTime: TDateTime): String function FormatMaskText(EditMask: string; Value: string): string

function EncodeDate(Year, Month, Day: Word): TDateTime procedure DecodeDate(Date: TDateTime; var Year, Month, Day: Word) function EncodeTime(Hour, Min, Sec, MSec: Word): TDateTime procedure DecodeTime(Time: TDateTime; var Hour, Min, Sec, MSec: Word) function Date: TDateTime function Time: TDateTime function Now: TDateTime function DayOfWeek(aDate: DateTime): Integer function IsLeapYear(Year: Word): Boolean function DaysInMonth(nYear, nMonth: Integer): Integer

function Length(s: String): Integer function Copy(s: String; from, count: Integer): String function Pos(substr, s: String): Integer procedure Delete(var s: String; from, count: Integer): String procedure Insert(s: String; var s2: String; pos: Integer): String function Uppercase(s: String): String function Lowercase(s: String): String function Trim(s: String): String function NameCase(s: String): String function CompareText(s, s1: String): Integer function Chr(i: Integer): Char function Ord(ch: Char): Integer procedure SetLength(var S: String; L: Integer)

function Round(e: Extended): Integer function Trunc(e: Extended): Integer function Int(e: Extended): Integer function Frac(X: Extended): Extended function Sqrt(e: Extended): Extended function Abs(e: Extended): Extended function Sin(e: Extended): Extended function Cos(e: Extended): Extended function ArcTan(X: Extended): Extended function Tan(X: Extended): Extended function Exp(X: Extended): Extended function Ln(X: Extended): Extended function Pi: Extended

```
procedure Dec(var i: Integer; decr: Integer = 1)
procedure RaiseException(Param: String)
procedure ShowMessage(Msg: Variant)
procedure Randomize
function Random: Extended
function ValidInt(cInt: String): Boolean
function ValidFloat(cFlt: String): Boolean
function ValidDate(cDate: String): Boolean
function CreateOleObject(ClassName: String): Variant
function VarArrayCreate(Bounds: Array; Typ: Integer): Variant
```
procedure Inc(var i: Integer; incr: Integer = 1)

As you can see, some functions/procedure have default parameters. You can call it just like in Delphi:

 $Inc(a);$ Inc $(b, 2)$ ;

You can connect own function/procedure to a script - see "Scripting" chapter for details.

### Events

You can use event handlers in the script. Unlike the Delphi event handler, script event handlers are not the methods of the object. The following example shows how to connect an event handler to the TButton.OnClick event:

```
var
 b: TButton;
 Form1: TForm;
procedure ButtonClick(Sender: TButton);
begin
 ShowMessage(Sender.Name);
end;
begin
 b := TButton.Create(Form1);
 b.Parent := Form1;
 b.OnClick := @ButtonClick; // same as b.OnClick := 'ButtonClick'
 b.OnClick := nil; // clear the event
end.
```
There are some predefined events available in FS\_iEvents unit:

TfsNotifyEvent TfsMouseEvent TfsMouseMoveEvent TfsKeyEvent TfsKeyPressEvent TfsCloseEvent TfsCloseQueryEvent TfsCanResizeEvent

Seethe"TfsFormsRTTTI component", "TfsExtCtrlsRTTI component"and "TfsDBCtrlsRTTI component" chapters for a list of the available events.

### Enumerations and Sets

FastScript supports enumerations. You can write in a script:

```
Form1.BorderStyle := bsDialog;
```
Sets are not supported. However, you can use set constants in the following way:

```
Font.Style := fsBold; \frac{1}{2} // Font.Style := [fsBold] in Delphi
Font.Style := fsBold + fsItalic; // Font.Style := [fsBold, fsItalic]
Font.Style := 0; // Font.Style := []
```
## Arrays

FastScript supports all kind of arrays: static (one- and multi-dimesional), dynamic, variant arrays. There is an example of script that uses all array types:

```
var
  ar1: array[0..2] of Integer;
 ar2: array of Integer;
  ar3: Variant;
SetLength(ar2, 3);
ar3 := VarArrayCreate([0, 2], varInteger);
 ar1[0] := 1;ar2[0] := 1;ar3[0] := 1;
```
### FastScript component palette

After the FastScript installing the "FastScript" tab will be created in the Delphi / C++Builder. This tab contains the main FastScript components such as TfsScript, TfsClassesRTTI, etc.

**WEZQODILOLENT** 

### **TfsScript component**

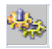

This is a main scripting component.

#### Properties:

SyntaxType: String;

The type of the script language. By default four types of scripts are supported: "PascalScript", "C++Script", "BasicScript", "JScript". Warning! The property has the string type and it is easy to make a mistake in the syntax type indication. The value by default is "PascalScript".

Lines: TStrings;

A script text. Contains strings of the script.

#### Methods:

function Compile: Boolean;

Compiles the source code. Source code must be placed in the TfsScript.Lines property before you call the Compile method.

procedure Execute;

Execute script after compiling.

function Run: boolean;

Compile and execute script. Returns true if compile was successful. This method is the analogue to the Compile + Execute.

#### Examples of use:

Example1.

Delphi. Loads script file MyTestScript.pas and execute it.

```
fsScript1.Lines.LoadFromFile('MyTestScript.pas');
if fsScript1.Compile then
  fsScript1.Execute
else
   ShowMessage('Script compilation error!');
```
Example2. Delphi. Pressing the Button1 gives the strings from fsSyntaxMemo1 component to fsScript1.Lines and execute script.

```
procedure TForm1.Button1Click(Sender: TObject);
begin
 fsScript1.Lines := fsSyntaxMemo1.Lines;
 if not fsScript1.Run then
    ShowMessage('Script compilation error!');
end;
```
**Example3.** Delphi. Loads "C++Script" from MyTestScript.cpp file and execute it.

```
fsScript1.Lines.LoadFromFile('MyTestScript.cpp');
fsScript1.SyntaxType := 'C++Script';
if fsScript1.Compile then
  fsScript1.Execute
else
  ShowMessage('Script compilation error!');
```
Example4. C++Builder IDE. Loads "C++Script" from MyTestScript.cpp file and execute it.

```
fsScript1->Lines->LoadFromFile('MyTestScript.cpp');
fsScript1->SyntaxType = "C++Script";
if (fsScript1->Compile())
   fsScript1->Execute();
else
   ShowMessage("Script compilation error!");
```
### TfsSyntaxMemo component - script editor with syntax highlighting

圁

A special advanced TMemo is adapted for FastScript with support of C++ and Pascal syntax highlighting. Available in FastScript for VCL only. It's a "bonus" component and is not supported at present time.

Properties: SyntaxType: TSyntaxType;

Type of syntax highlighting.

Possible values:

stPascal - for Pascal

stCpp - for C++

stSQL - for SQL

stText - a simple text (without highlighting).

Default value stPascal.

Lines: TStrings;

The edit text.

ShowFooter: Boolean;

Shows the footer with a cursor position, etc.

ShowGutter: Boolean;

Shows the info in the left part of a text with bookmarks, current step position, etc.

BlockColor: TColor;

Background color of the selected text.

BlockFontColor: TColor;

Color of the selected text.

CommentAttr: TFont;

Attributes of the comment font.

KeywordAttr: TFont;

Attributes of keyword font.

StringAttr: TFont;

Attributes of the string values font.

TextAttr: TFont;

#### Attributes of a simple text font.

Modified: Boolean;

True if the text was modified.

SelText: String;

Contains a selected text.

Methods:

procedure CopyToClipboard;

Copies a selected text to the clipboard.

procedure CutToClipboard;

Moves a selected text to the clipboard.

procedure PasteFromClipboard;

Inserts a text from the clipboard to the cursor position.

procedure SetPos(x, y: Integer);

Sets the cursor position in the text. Line and positions numbering begins from 0. See the GetPos method.

function GetPos: TPoint;

Returns the current cursor position. See SetPos.

procedure ShowMessage(s: String);

Shows a message in the footer.

procedure Undo;

Cancels the last change.

function Find(Text: String): boolean;

Searches a text from a current cursor position.

function IsBookmark(Line : integer): integer;

Return the bookmark number for the line with the Line number. Returns -1 if the bookmark is not set. See AddBookmark method.

procedure AddBookmark(Line, Number : integer);

Adds the bookmark number for the line Line with the number Number. Supports 10 bookmarks with numbers from 0 to 9. See DeleteBookmark, GotoBookmark methods.

procedure DeleteBookmark(Number : integer);

Deletes the bookmark with the number Number.See AddBookmark method.

procedure GotoBookmark(Number : integer);

Sets the cursor position to the line with the bookmark with the number Number. See AddBookmark method.

procedure SetActiveLine(Line : Integer);

Sets the active line highlighting (for use with the debugger). Line is the active line number. The highlighting is disabled if Line is set to -1. See the GetActiveLine method.

function GetActiveLine: Integer;

Returns the active line number. If there is no active lines it returns -1. See SetActiveLine method.

#### Hot keys.

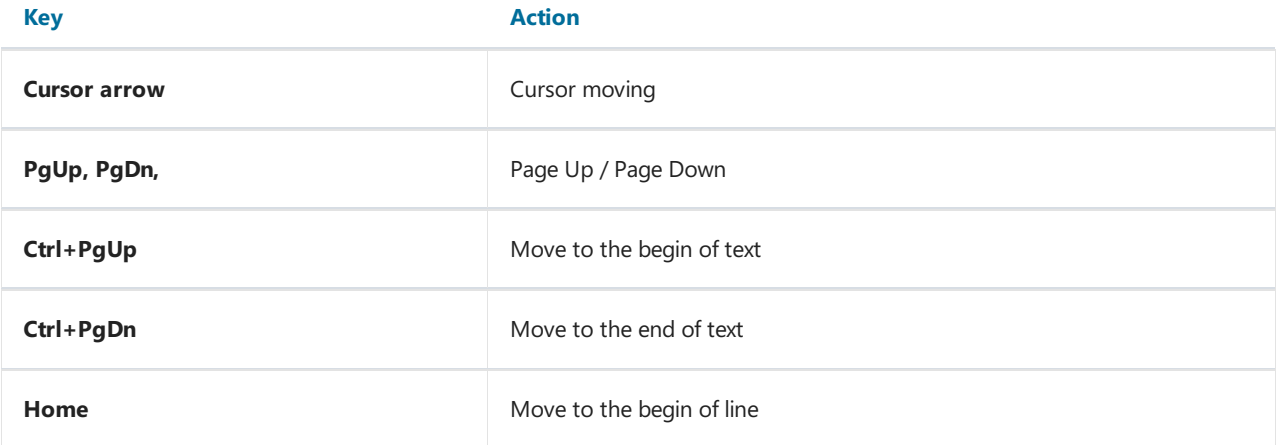

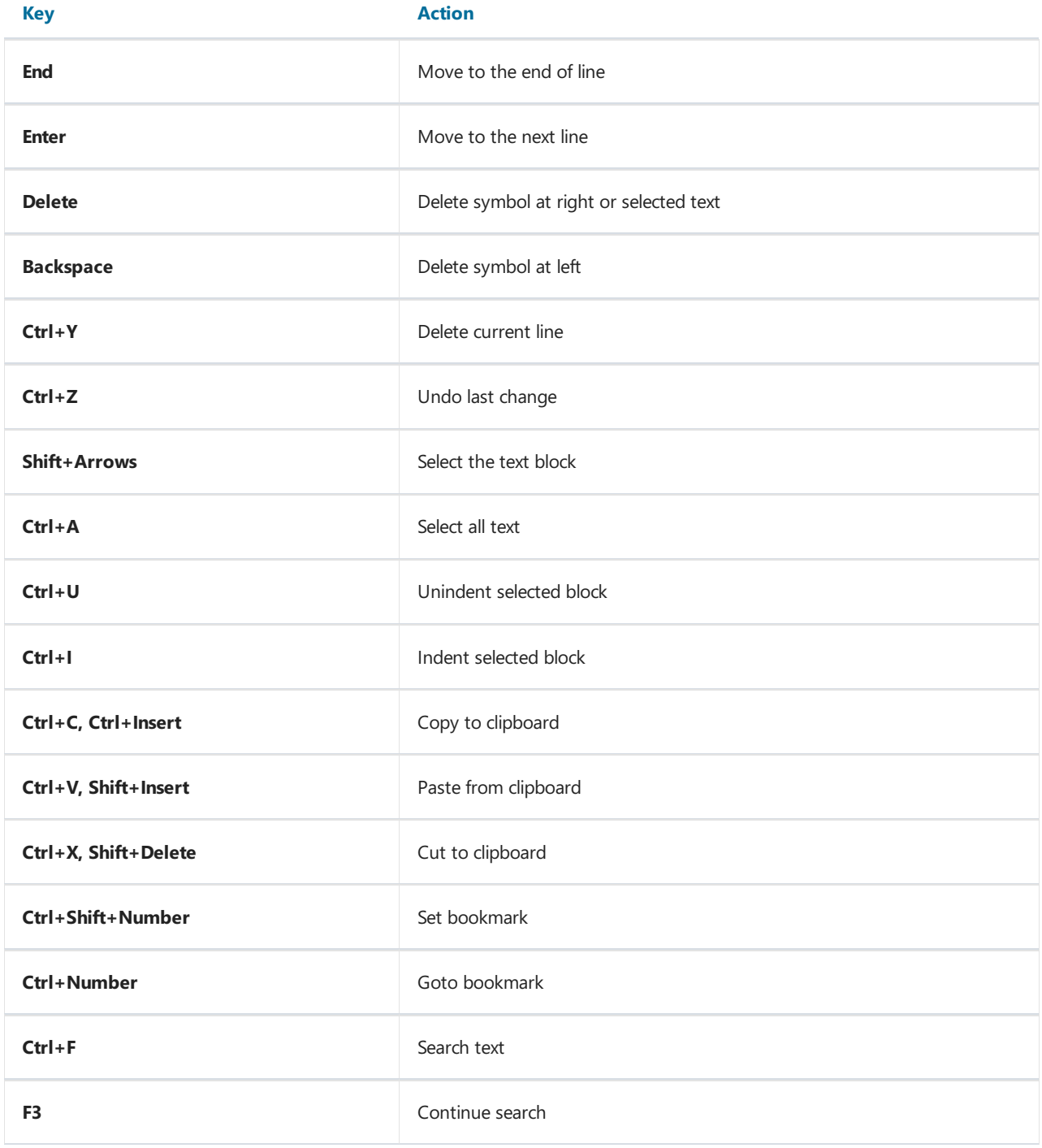

#### TfsTree component - classes and functions tree-view

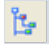

Shows available classes and functions in a tree.

It's a "bonus" component and is not supported at present time.

#### Properties:

property Script: TfsScript;

TfsScript reference.

property SyntaxMemo: TfsSyntaxMemo;

Memo reference.

property ShowClasses: Boolean;

The function tree is shown.

property ShowFunctions: Boolean;

All the tree nodes are shown .

property Expanded: Boolean;

Expand all tree nodes.

property ExpandLevel: integer;

The level of the unfolded tree nodes. 2 by default.

### TfsClassesRTTI component

扂

Use this component if you want to get access to Classes.pas stuff in your application. This component allows you to access the following classes inside a script:

```
TObject
constructor TObject.Create;
procedure TObject.Free;
TPersistent
procedure TPersistent.Assign(Source: TPersistent);
TList
function TList.Add(Item: TObject): Integer;
procedure TList.Clear;
procedure TList.Delete(Index: Integer);
function TList.IndexOf(Item: TObject): Integer;
procedure TList.Insert(Index: Integer; Item: TObject);
function TList.Remove(Item: TObject): Integer;
property TList.Count;
property TList.Items;
TStrings
function TStrings.Add(const S: string): Integer;
function TStrings.AddObject(const S: string; AObject: TObject): Integer;
procedure TStrings.Clear;
procedure TStrings.Delete(Index: Integer);
function TStrings.IndexOf(const S: string): Integer;
function TStrings.IndexOfName(const Name: string): Integer;
function TStrings.IndexOfObject(AObject: TObject): Integer;
procedure TStrings.Insert(Index: Integer; const S: string);
procedure TStrings.InsertObject(Index: Integer; const S: string; AObject: TObject);
procedure TStrings.LoadFromFile(const FileName: string);
procedure TStrings.LoadFromStream(Stream: TStream);
procedure TStrings.SaveToFile(const FileName: string);
procedure TStrings.SaveToStream(Stream: TStream);
property TStrings.CommaText;
property TStrings.Count;
property TStrings.Names;
property TStrings.Objects;
property TStrings.Values;
property TStrings.Strings;
property TStrings.Text;
TStringList
function TStringList.Find(s: String; var Index: Integer): Boolean;
procedure TStringList.Sort;
property TStringList.Duplicates;
property TStringList.Sorted;
TStream
function TStream.Read(Buffer: string; Count: Longint): Longint;
function TStream.Write(Buffer: string; Count: Longint): Longint;
function TStream.Seek(Offset: Longint; Origin: Word): Longint;
function TStream.CopyFrom(Source: TStream; Count: Longint): Longint;
property TStream.Position;
property TStream.Size;
TFileStream
```
constructor TFileStream.Create(Filename: String; Mode: Word);

TMemoryStream procedure TMemoryStream.Clear; procedure TMemoryStream.LoadFromStream(Stream: TStream); procedure TMemoryStream.LoadFromFile(Filename: String); procedure TMemoryStream.SaveToStream(Stream: TStream); procedure TMemoryStream.SaveToFile(Filename: String); TComponent constructor TComponent.Create(AOwner: TComponent); property TComponent.Owner; TfsXMLItem constructor TfsXMLItem.Create; procedure TfsXMLItem.AddItem(Item: TfsXMLItem); procedure TfsXMLItem.Clear; procedure TfsXMLItem.InsertItem(Index: Integer; Item: TfsXMLItem); function TfsXMLItem.Add: TfsXMLItem; function TfsXMLItem.Find(const Name: String): Integer; function TfsXMLItem.FindItem(const Name: String): TfsXMLItem; function TfsXMLItem.Prop(const Name: String): String; function TfsXMLItem.Root: TfsXMLItem; property TfsXMLItem.Data; property TfsXMLItem.Count; property TfsXMLItem.Items; property TfsXMLItem.Name; property TfsXMLItem.Parent; property TfsXMLItem.Text; TfsXMLDocument constructor TfsXMLDocument.Create; procedure TfsXMLDocument.SaveToStream(Stream: TStream); procedure TfsXMLDocument.LoadFromStream(Stream: TStream); procedure TfsXMLDocument.SaveToFile(const FileName: String); procedure TfsXMLDocument.LoadFromFile(const FileName: String); property TfsXMLDocument.Root; const fmCreate const fmOpenRead const fmOpenWrite const fmOpenReadWrite const fmShareExclusive const fmShareDenyWrite const fmShareDenyNone const soFromBeginning const soFromCurrent const soFromEnd type TDuplicates

You have an access to all the published properties of these classes and an access to some public properties and methods.

Note: This is a "fake" component. It is needed only for automatic inclusion of the "FS\_iClassesRTTI" unit to the "uses" clause.

### TfsGraphicsRTTI component

 $\mathscr{L}$ 

Use this component if you want to get an access to Graphics.pas stuff in your application. This component allows you to access the following classes inside a script:

```
TFont
TPen
TBrush
TCanvas
procedure TCanvas.Draw(X, Y: Integer; Graphic: TGraphic);
procedure TCanvas.Ellipse(X1, Y1, X2, Y2: Integer);
procedure TCanvas.LineTo(X, Y: Integer);
procedure TCanvas.MoveTo(X, Y: Integer);
procedure TCanvas.Rectangle(X1, Y1, X2, Y2: Integer);
procedure TCanvas.RoundRect(X1, Y1, X2, Y2, X3, Y3: Integer);
procedure TCanvas.StretchDraw(X1, Y1, X2, Y2: Integer; Graphic: TGraphic);
function TCanvas.TextHeight(const Text: string): Integer;
procedure TCanvas.TextOut(X, Y: Integer; const Text: string);
function TCanvas.TextWidth(const Text: string): Integer;
property TCanvas.Pixels;
TGraphic
procedure TGraphic.LoadFromFile(const Filename: string);
procedure TGraphic.SaveToFile(const Filename: string);
property TGraphic.Height;
property TGraphic.Width;
TMetafile
TMetafileCanvas
TBitmap
property TBitmap.Canvas
type TFontStyles
type TFontPitch
type TPenStyle
type TPenMode
type TBrushStyle
```
You have an access to all the published properties of these classes and an access to some public properties and methods.

Note: This is a "fake" component. It is needed only for automatic inclusion of the "FS\_iGraphicsRTTI" unit to the "uses" clause.

### TfsFormsRTTI component

團

Use this component if you want to get an access to StdCtrls.pas and Forms.pas stuff in your application. This component allows you to access the following classes inside a script:

```
TControl
property TControl.Parent;
procedure TControl.Hide;
procedure TControl.Show;
procedure TControl.SetBounds(ALeft, ATop, AWidth, AHeight: Integer);
event TControl.OnCanResize;
event TControl.OnClick;
event TControl.OnDblClick;
event TControl.OnMouseDown;
event TControl.OnMouseMove;
event TControl.OnMouseUp;
event TControl.OnResize;
TWinControl
procedure TWinControl.SetFocus;
event TWinControl.OnEnter;
event TWinControl.OnExit;
event TWinControl.OnKeyDown;
event TWinControl.OnKeyPress;
event TWinControl.OnKeyUp;
TCustomControl
TGraphicControl
TGroupBox
TLabel
TEdit
TMemo
TCustomComboBox
property TCustomComboBox.DroppedDown
property TCustomComboBox.ItemIndex
TComboBox
TButton
TCheckBox
TRadioButton
TCustomListBox
property TCustomListBox.ItemIndex
property TCustomListBox.SelCount
property TCustomListBox.Selected
TListBox
TControlScrollBar
TScrollingWinControl
TScrollBox
TCustomForm
procedure TCustomForm.Close;
procedure TCustomForm.Hide;
procedure TCustomForm.Show;
function TCustomForm.ShowModal: Integer;
event TCustomForm.OnActivate
```
event TCustom and TCustom Create www.fast-report.com 33 / 75

event TCustomForm.OnClose event TCustomForm.OnCloseQuery event TCustomForm.OnCreate event TCustomForm.OnDestroy event TCustomForm.OnDeactivate event TCustomForm.OnHide event TCustomForm.OnPaint event TCustomForm.OnShow property TCustomForm.ModalResult

TForm

type TModalResult type TCursor type TShiftState type TAlignment type TAlign type TMouseButton type TAnchors type TBevelCut type TTextLayout type TEditCharCase type TScrollStyle type TComboBoxStyle type TCheckBoxState type TListBoxStyle type TFormBorderStyle type TWindowState type TFormStyle type TBorderIcons type TPosition type TCloseAction

You have an access to all the published properties of these classes and an access to some public properties and methods.

Note: This is a "fake" component. It is needed only for automatic inclusion of the "FS\_iFormsRTTI" unit to the "uses" clause.

### TfsExtCtrlsRTTI component

Use this component if you want to get an access to ExtCtrls.pas stuff in your application. This component allows you to access the following classes inside a script:

```
TShape
TPaintBox
event TPaintBox.OnPaint
TImage
TBevel
TTimer
event TTimer.OnTimer
TPanel
TSplitter
TBitBtn
TSpeedButton
TCheckListBox
property TCheckListBox.Checked
TTabControl
TTabSheet
TPageControl
procedure TPageControl.SelectNextPage(GoForward: Boolean);
property TPageControl.PageCount;
property TPageControl.Pages;
TStatusPanel
TStatusPanels
function TStatusPanels.Add: TStatusPanel
property TStatusPanels.Items
TStatusBar
TTreeNode
procedure TTreeNode.Delete;
function TTreeNode.EditText: Boolean;
property TTreeNode.Count
property TTreeNode.Data
property TTreeNode.ImageIndex
property TTreeNode.SelectedIndex
property TTreeNode.StateIndex
property TTreeNode.Text
TTreeNodes
function TTreeNodes.Add(Node: TTreeNode; const S: string): TTreeNode;
function TTreeNodes.AddChild(Node: TTreeNode; const S: string): TTreeNode;
procedure TTreeNodes.BeginUpdate;
procedure TTreeNodes.Clear;
procedure TTreeNodes.Delete(Node: TTreeNode);
procedure TTreeNodes.EndUpdate;
property TTreeNodes.Count;
property TTreeNodes.Item;
```
#### TTreeView procedure TTreeView.FullCollapse; procedure TTreeView.FullExpand; property TTreeView.Selected; property TTreeView.TopItem;

T T r a c k B a r **TProgressBar** TListColumn

TListColumns function TListColumns.Add: TListColumn property TListColumns.Items

#### TListItem

procedure TListItem.Delete; function TListItem.EditCaption: Boolean; property TListItem.Caption property TListItem.Checked property TListItem.Data property TListItem.ImageIndex property TListItem.Selected property TListItem.StateIndex property TListItem.SubItems

#### TListItems

function TListItems.Add: TListItem; procedure TListItems.BeginUpdate; procedure TListItems.Clear; procedure TListItems.Delete(Index: Integer); procedure TListItems.EndUpdate; property TListItems.Count property TListItems.Item

TIconOptions

TListView TToolButton T T o o l B a r **TMonthCalColors** TDateTimePicker TMonthCalendar

t y p e T S h a p e T y p e type TBevelStyle type TBevelShape type TResizeStyle type TButtonLayout type TButtonState type TButtonStyle type TBitBtnKind type TNumGlyphs type TTabPosition type TTabStyle type TStatusPanelStyle type TStatusPanelBevel type TSortType type TTrackBarOrientation type TTickMark type TTickStyle type TProgressBarOrientation type TIconArrangement type TListArrangement type TViewStyle type TToolButtonStyle type TDateTimeKind type TDTDateMode type TDTDateFormat type TDTCalAlignment type TCalDayOfWeek
You get an access to all the published properties of these classes and the access to some public properties and methods.

Note: This is a "fake" component. It is needed only for automatic inclusion of the "FS\_iExtCtrlsRTTI" unit to the "uses" clause.

### TfsDialogsRTTI component

Use this component if you want to get an access to Dialogs.pas stuff in your application. This component allows you to access the following classes inside a script:

TCommonDialog function TCommonDialog.Execute: Boolean; TOpenDialog TSaveDialog TColorDialog TFontDialog TPrintDialog TPrinterSetupDialog type TOpenOptions type TFileEditStyle type TColorDialogOptions

type TFontDialogOptions type TFontDialogDevice type TPrintRange type TPrintDialogOptions

P

You have an access to all the published properties of these classes and an access to some public properties and methods.

Note: This is a "fake" component. It is needed only for automatic inclusion of the "FS iDialogsRTTI" unit to the "uses" clause.

#### TfsDBRTTI component

Use this component if you want to get an access to DB.pas stuff in your application. This component allows you to access the following classes inside a script:

TField property TField.AsBoolean property TField.AsCurrency property TField.AsDateTime property TField.AsFloat property TField.AsInteger property TField.AsDate property TField.AsTime property TField.AsString property TField.AsVariant property TField.DataType property TField.DisplayName property TField.DisplayText property TField.IsNull property TField.Size property TField.Value TFields property TFields.Fields TStringField TNumericField TIntegerField TSmallIntField TWordField TAutoIncField TFloatField TCurrencyField TBooleanField TDateTimeField TDateField TTimeField TBinaryField TBytesField TVarBytesField TBCDField TBlobField procedure TBlobField.LoadFromFile(const FileName: String); procedure TBlobField.LoadFromStream(Stream: TStream); procedure TBlobField.SaveToFile(const FileName: String); procedure TBlobField.SaveToStream(Stream: TStream); TMemoField TGraphicField TFieldDef TFieldDefs property TFieldDefs.Items TDataSource type TBookmark TDataSet procedure TDataSet.Open;

procedure TDataSet.Close;

procedure TDataSet.First; procedure TDataSet.Last; procedure TDataSet.Next; procedure TDataSet.Prior; procedure TDataSet.Cancel; procedure TDataSet.Delete; procedure TDataSet.Post; procedure TDataSet.Append; procedure TDataSet.Insert; procedure TDataSet.Edit; function TDataSet.FieldByName(const FieldName: string): TField; procedure TDataSet.GetFieldNames(List: TStrings); function TDataSet.FindFirst: Boolean; function TDataSet.FindLast: Boolean; function TDataSet.FindNext: Boolean; function TDataSet.FindPrior: Boolean; procedure TDataSet.FreeBookmark(Bookmark: TBookmark); function TDataSet.GetBookmark: TBookmark; procedure TDataSet.GotoBookmark(Bookmark: TBookmark); function TDataSet.Locate(const KeyFields: string; const KeyValues: Variant; Options: TLocateOptions): Boolean; function TDataSet.IsEmpty: Boolean; property TDataSet.Bof property TDataSet.Eof property TDataSet.FieldCount property TDataSet.FieldDefs property TDataSet.Fields property TDataSet.Filter property TDataSet.Filtered property TDataSet.FilterOptions property TDataSet.Active TParam procedure TParam.Clear; property TParam.Bound property TParam.IsNull property TParam.Text property TParam.AsBoolean property TParam.AsCurrency property TParam.AsDateTime property TParam.AsFloat property TParam.AsInteger property TParam.AsDate property TParam.AsTime property TParam.AsString property TParam.AsVariant TParams function TParams.ParamByName(const Value: string): TParam; function TParams.FindParam(const Value: string): TParam; property TParams.Items type TFieldType type TBlobStreamMode type TLocateOptions type TFilterOptions type TParamType

You have an access to all the published properties of these classes and an access to some public properties and methods.

Note: This is a "fake" component. It is needed only for automatic inclusion of the "FS iDBRTTI" unit to the "uses" clause.

## TfsDBCtrlsRTTI component

#### 甬

Use this component if you want to get an access to DBCtrls.pas stuff in your application. This component allows you to access the following classes inside a script:

TDBEdit TDBText TDBCheckBox property TDBCheckBox.Checked TDBComboBox property TDBComboBox.Text TDBListBox TDBRadioGroup property TDBRadioGroup.ItemIndex property TDBRadioGroup.Value TDBMemo TDBImage TDBNavigator TDBLookupControl property TDBLookupControl.KeyValue TDBLookupListBox property TDBLookupListBox.SelectedItem TDBLookupComboBox property TDBLookupComboBox.Text TColumnTitle TColumn TDBGridColumns function TDBGridColumns.Add: TColumn; property TDBGridColumns.Items TDBGrid type TButtonSet

type TColumnButtonStyle type TDBGridOptions

You have an access to all the published properties of these classes and an access to some public properties and methods.

Note: This is a "fake" component. It is needed only for automatic inclusion of the "FS\_iDBCtrlsRTTI" unit to the "uses" clause.

## TfsBDERTTI component

#### EDE

Use this component if you want to get an access to BDE stuff in your application. This component allows you to access the following classes inside a script:

TSession TDatabase TBDEDataSet TDBDataSet TTable procedure TTable.CreateTable; procedure TTable.DeleteTable; procedure TTable.EmptyTable; function TTable.FindKey(const KeyValues: array): Boolean; procedure TTable.FindNearest(const KeyValues: array); procedure TTable.RenameTable(const NewTableName: string); TQuery procedure TQuery.ExecSQL; function TQuery.ParamByName(const Value: string): TParam; procedure TQuery.Prepare; property TQuery.ParamCount; TStoredProc procedure TStoredProc.ExecProc; function TStoredProc.ParamByName(const Value: string): TParam; procedure TStoredProc.Prepare; property TStoredProc.ParamCount; type TTableType type TParamBindMode

You have an access to all the published properties of these classes and an access to some public properties and methods.

Note: This is a "fake" component. It is needed only for automatic inclusion of the "FS\_iBDERTTI" unit to the "uses" clause.

## TfsADORTTI component

#### $\overline{F}_{\text{pno}}$

Use this component if you want to get an access to ADO stuff in your application. This component allows you to access the following classes inside a script:

TADOConnection TParameter TParameters property TParameters.Items TCustomADODataSet TADOTable TADOQuery procedure TADOQuery.ExecSQL; TADOStoredProc procedure TADOStoredProc.ExecProc; type TDataType

You have an access to all the published properties of these classes and an access to some public properties and methods.

Note: This is a "fake" component. It is needed only for automatic inclusion of the "FS iADORTTI" unit to the "uses" clause.

## TfsIBXRTTI component

#### $\overline{\mathbf{f}}_{\text{BS}}$

Use this component if you want to get an access to IBX stuff in your application. This component allows you to access the following classes inside a script:

TIBDataBase TIBTransaction TIBCustomDataSet TIBTable TIBQuery procedure TIBQuery.ExecSQL; TIBStoredProc procedure TIBStoredProc.ExecProc;

You have an access to all the published properties of these classes and an access to some public properties and methods.

Note: This is a "fake" component. It is needed only for automatic inclusion of the "FS\_iIBXRTTI" unit to the "uses" clause.

#### TfsChartRTTI component

Use this component if you want to get an access to TeeChart stuff in your application. This component allows you to access the following classes inside a script:

TChartValueList TChartAxisTitle TChartAxis TCustomChartLegend TChartLegend TSeriesMarks TChartGradient TChartWall TChartBrush TChartTitle TChartSeries procedure TChartSeries.Clear; procedure TChartSeries.Add(const AValue: Double; const ALabel: String; AColor: TColor); TSeriesPointer TCustomSeries TLineSeries TPointSeries TAreaSeries TCustomBarSeries TBarSeries THorizBarSeries TCircledSeries TPieSeries TFastLineSeries TCustomChart TChart type TChartValue type TLegendStyle type TLegendAlignment type TLegendTextStyle type TChartListOrder type TGradientDirection type TSeriesMarksStyle type TAxisLabelStyle type THorizAxis type TVertAxis type TTeeBackImageMode type TPanningMode type TSeriesPointerStyle type TMultiArea type TMultiBar type TBarStyle

You have an access to all the published properties of these classes and an access to some public properties and methods.

Note: This is a "fake" component. It is needed only for automatic inclusion of the "FS\_iChartRTTI" unit to the "uses" clause.

# Scripting

## The simplest example of scripting

Here is a sample code which demonstrates the easiest way of using FastScript. Just put the TfsScript, TfsPascal and TButton components onto your form and write the following code in the button.OnClick event:

```
procedure TForm1.Button1Click(Sender: TObject);
begin
 fsScript1.Clear;
 fsScript1.Lines.Text := 'begin ShowMessage(''Hello!'') end.';
 fsScript1.Parent := fsGlobalUnit;
 fsScript1.SyntaxType := 'PascalScript';
 if not fsScript1.Run then
    ShowMessage(fsScript1.ErrorMsg);
end;
```
- Clear the script. It is necessary if you use one component to run many scripts.
- Fill the Lines property by the script code;
- To use standard types and functions pass the fsGlobalUnit to the Parent property.
- Run the script using the PascalScript language. If compilation was successful, Run method returns True. Otherwise an error message is shown.

Another way to use TfsScript without fsGlobalUnit (for example, in multi-thread environment):

```
procedure TForm1.Button1Click(Sender: TObject);
begin
 fsScript1.Clear;
 fsScript1.AddRTTI;
 fsScript1.Lines.Text := 'begin ShowMessage(''Hello!'') end.';
 fsScript1.SyntaxType := 'PascalScript';
 if not fsScript1.Run then
   ShowMessage(fsScript1.ErrorMsg);
end;
```
## Getting the list of the supported languages

To get the list of the supported languages call the fsGetLanguageList(list: TStrings) procedure, defined in the FS\_iTools unit.

```
uses FS_iTools;
fsGetLanguageList(LangComboBox.Items);
```
## Displaying the detail info about the syntax error

```
uses FS_iInterpreter, FS_iTools;
begin
 if not fsScript1.Compile then
 begin
   { show the error message and position in the status bar }
   StatusBar1.Text := fsScript1.ErrorMsg + ' at ' + fsScript1.ErrorPos;
   Exit;
 end
 else
   fsScript1.Execute;
end;
```
## Debugging the the script

Use OnRunLine. For example:

```
procedure TForm1.OnRunLine(Sender: TfsScript; const UnitName, SourcePos: String);
var
 pt: TPoint;
begin
// locate the unit with UnitName name
 ...
// locate the line with pt.Y number
 pt := fsPosToPoint(SourcePos);
 FStopped := True;
 while FStopped do
   Application.ProcessMessages;
end;
```
Examine the demo located in the DEMOS\Main folder.

## Adding a procedure to the script

To add a procedure/function to a script, perform the following steps:

- Create a method handler function of the TfsCallMethodEvent type.
- Call TfsScript.AddMethod method. The first parameter is a function syntax, the second is a link to the handler of TfsCallMethodEvent type.

```
{ the function itself }
procedure TForm1.DelphiFunc(s: String; i: Integer);
begin
 ShowMessage(s + ', ' + IntToStr(i));
end;
{ the method handler }
function TForm1.CallMethod(Instance: TObject; ClassType: TClass; const MethodName: String;
 var Params: Variant): Variant;
begin
 DelphiFunc(Params[0], Params[1]);
end;
procedure TForm1.Button1Click(Sender: TObject);
begin
 { clear all items }
 fsScript1.Clear;
 { script text }
 fsScript1.Lines := Memo1.Lines;
 { frGlobalUnit contains standard types and functions }
 fsScript1.Parent := fsGlobalUnit;
 { make DelphiFunc procedure visible to a script }
 fsScript1.AddMethod('procedure DelphiFunc(s: String; i: Integer)', CallMethod);
 { compile the script }
 if fsScript1.Compile then
   fsScript1.Execute else { execute if compilation was succesfull }
   ShowMessage(fsScript1.ErrorMsg); { show an error message }
end;
```
If you want to add several methods, you can do it using one method handler:

```
Prog.AddMethod('procedure DelphiFunc(s: String; i: Integer)', CallMethod);
 Prog.AddMethod('procedure DelphiFunc2(s: String)', CallMethod);
{ the method handler }
function TForm1.CallMethod(Instance: TObject; ClassType: TClass; const MethodName: String;
 var Params: Variant): Variant;
begin
 { dispatch the method call }
 if MethodName = 'DELPHIFUNC' then
   DelphiFunc(Params[0], Params[1])
 else if MethodName = 'DELPHIFUNC2' then
   DelphiFunc2(Params[0]);
end;
```
## Adding a function to the script

The same as adding a procedure.

```
fsScript1.AddMethod('function DelphiFunc2(s: String): Boolean', CallMethod);
{ the method handler }
function TForm1.CallMethod(Instance: TObject; ClassType: TClass; const MethodName: String;
 var Params: Variant): Variant;
begin
 Result := DelphiFunc(Params[0]);
end;
```
## Adding a function with var and default parameters

You don't need to care about default parameters - they are substituted automatically by FastScript. Var parameters must be handled by you.

```
fsScript1.AddMethod('function DelphiFunc(var s: String; i: Integer = 0): Boolean', CallMethod);
{ the method handler }
function TForm1.CallMethod(Instance: TObject; ClassType: TClass; const MethodName: String;
 var Params: Variant): Variant;
var
 s: String;
begin
 s := Params[0];Result := DelphiFunc(s, Params[1]);
 Params[0] := s;end;
```
#### Adding a function with class parameters

Since all the parameters are represented as the Variant array type, you need to convert them to objects.

```
Prog.AddMethod('procedure HideButton(Button: TButton)', CallMethod);
{ the method handler }
function TForm1.CallMethod(Instance: TObject; ClassType: TClass; const MethodName: String;
 var Params: Variant): Variant;
begin
 TButton(Integer(Params[0])).Hide;
end;
```
## Adding a function which returns value of class type

Since the values returned by the method handler is the array of theVariant type, you need to convert the results of theTObject type to the Variant.

```
fsScript1.AddMethod('function MainForm: TForm', CallMethod);
{ the method handler }
function TForm1.CallMethod(Instance: TObject; ClassType: TClass; const MethodName: String;
 var Params: Variant): Variant;
begin
 Result := Integer(Form1);
end;
```
## Adding a constant to the script

To add a constant to a script, call the TfsScript.AddConst method. The first parameter is the name of the constant, the second one is the type (it must be one of the standard types), the third one is a value.

fsScript1.AddConst('pi', 'Extended', 3.14159);

## Adding a variable to the script

To add a variable to a script, call the TfsScript.AddVariable method. It is similar to AddConst method, except that fact that you can change the value of a variable in a script. Note that the actual Delphi variable is not changed after the script execution.

```
fsScript1.AddVariable('i', 'Integer', i);
```
### Adding an object variable to the script

To add an object to a script, call the TfsScript.AddObject method. The first parameter is the name of the object, the second one is the object itself.

```
fsScript1.AddObject('Button1', Button1);
```
If object has an unregistered type, you have to register it before calling AddObject:

```
fsScript1.AddClass(TForm1, 'TForm');
fsScript1.AddObject('Form1', Form1);
```
You can also use fsGlobalUnit.AddForm method to add a form or datamodule with all its child components:

fsGlobalUnit.AddForm(Form1);

In this case you don't need to register the form class by AddClass method. Now you can access a form element in the script:

Form1.Button1.Caption := '...'

## Adding a type to the script

To add the own type to a script, call the TfsScript.AddType method. The first parameter is the name of the type, the second one is the one of the supported types:

TfsVarType = (fvtInt, fvtBool, fvtFloat, fvtChar, fvtString, fvtClass, fvtArray, fvtVariant, fvtEnum);

fsScript1.AddType('TCursor', fvtInt);

## Adding an enumeration to the script

To add an enumeration type to the script, call the TfsScript.AddEnum method. The first parameter is the name of the type, the second one is the type values separated by commas.

fsScript1.AddEnum('TPrinterOrientation', 'poPortrait, poLandscape');

## Adding a set type to the script

To add a set type to a script, call the TfsScript.AddEnumSet method. The first parameter is the name of the type, the second one is the type values separated by commas.

fsScript1.AddEnumSet('TFontStyles', 'fsBold, fsItalic, fsUnderline, fsStrikeOut');

## Adding a class to the script

To add a class to a script, call the TfsScript.AddClass method. The first parameter is the class type, the second one is the name of the parent class.

```
type
 TMyClass = class(TObject)
 ...
 end;
fsScript1.AddClass(TMyClass, 'TObject');
```
This will make all the published properies of this class available. If you want to make this class available for all the scripts, it is recommended to add this class to the fsGlobalUnit which is a global ancestor of all the scripts.

## Implementing public properties and methods of the class

The AddClass method automatically adds all the published properties of theclass. Public properties and methods require an extra work. The following example shows how to add a public method to a class. You need to create the method handler (function of type TfsCallMethod).

```
begin
  ...
 { add new class inherited from TObject }
 with fsScript1.AddClass(TList, 'TObject') do
 begin
   { add public methods }
   AddMethod('function Add(Item: TObject): Integer', CallMethod);
   AddMethod('procedure Clear', CallMethod);
 end;
  ...
end;
{ method handler }
function TForm1.CallMethod(Instance: TObject; ClassType: TClass;
 const MethodName: String; var Params: Variant): Variant;
begin
 Result := 0;if MethodName = 'ADD' then
 { convert Variant parameter to Pointer type and pass it to Add method }
   TList(Instance).Add(Pointer(Integer(Params[0])))
 else if MethodName = 'CLEAR' then
   TList(Instance).Clear
end;
```
To implement a property you need to create a method handler and two types property handlers TfsGetValueEvent and TfsSetValueEvent:

```
TfsGetValueEvent = function(Instance: TObject; ClassType: TClass; const PropName: String): Variant of
object;
 TfsSetValueEvent = procedure(Instance: TObject; ClassType: TClass; const PropName: String; Value:
Variant) of object;
```
Indexed and default properties are described by the method handler, the ordinary properties are handled by the Get/Set property handlers.

```
begin
  ...
 with fsScript1.AddClass(TStrings, 'TPersistent') do
 begin
   { property CommaText: String }
   AddProperty('CommaText', 'string', GetProp, SetProp);
   { property Count: Integer readonly, second handler is nil }
   AddProperty('Count', 'Integer', GetProp, nil);
    { index property Objects[Index: Integer]: TObject }
   AddIndexProperty('Objects', 'Integer', 'TObject', CallMethod);
   { default property Strings[Index: Integer]: String }
   AddDefaultProperty('Strings', 'Integer', 'string', CallMethod);
 end;
  ...
end;
{ method handler }
function TForm1.CallMethod(Instance: TObject; ClassType: TClass;
 const MethodName: String; var Params: Variant): Variant;
begin
 Result := 0;if MethodName = 'OBJECTS.GET' then
   Result := Integer(TStrings(Instance).Objects[Params[0]])
 else if MethodName = 'OBJECTS.SET' then
   TStrings(Instance).Objects[Params[0]] := TObject(Integer(Params[1]))
 else if MethodName = 'STRINGS.GET' then
   Result := TStrings(Instance).Strings[Params[0]]
 else if MethodName = 'STRINGS.SET' then
   TStrings(Instance).Strings[Params[0]] := Params[1]
end;
{ property handler }
function TForm1.GetProp(Instance: TObject; ClassType: TClass;
 const PropName: String): Variant;
begin
 Result := 0;if PropName = 'COMMATEXT' then
   Result := TStrings(Instance).CommaText
 else if PropName = 'COUNT' then
   Result := TStrings(Instance).Count
end;
{ property handler }
procedure TForm1.SetProp(Instance: TObject; ClassType: TClass;
 const PropName: String; Value: Variant);
begin
 if PropName = 'COMMATEXT' then
   TStrings(Instance).CommaText := Value
end;
```
### Implementing the event handler

To add an event to the class, use the TfsClassVariable.AddEvent method. The first parameter is the event name, the second one is the event handler.

```
with fsScript1.AddClass(TControl, 'TComponent') do
 AddEvent('OnClick', TfsNotifyEvent);
```
There are some predefined event handlers available in the FS iEvents unit:

TfsNotifyEvent TfsMouseEvent TfsMouseMoveEvent TfsKeyEvent TfsKeyPressEvent TfsCloseEvent TfsCloseQueryEvent TfsCanResizeEvent

See the the "TfsFormsRTTTI component", "TfsExtCtrlsRTTI component" and "TfsDBCtrlsRTTI component" chapters for the list of events available in script.

#### Implementing non-standard event handler

There are some predefined event handlers available in FS\_iEvents unit:

TfsNotifyEvent TfsMouseEvent TfsMouseMoveEvent TfsKeyEvent TfsKeyPressEvent TfsCloseEvent TfsCloseQueryEvent TfsCanResizeEvent

However, if you need to write your own event handler have a look at the following example:

```
{ example of two event handlers }
type
 { analogue of TNotifyEvent }
 TfsNotifyEvent = class(TfsCustomEvent)
 public
   procedure DoEvent(Sender: TObject);
   function GetMethod: Pointer; override;
 end;
  { analogue of TKeyPressEvent = procedure(Sender: TObject; var Key: Char) }
 TfsKeyPressEvent = class(TfsCustomEvent)
 public
   procedure DoEvent(Sender: TObject; var Key: Char);
   function GetMethod: Pointer; override;
 end;
{ TfsNotifyEvent }
procedure TfsNotifyEvent.DoEvent(Sender: TObject);
begin
 { CallHandler is an internal method }
 CallHandler([Sender]);
end;
function TfsNotifyEvent.GetMethod: Pointer;
begin
 Result := @TfsNotifyEvent.DoEvent;
end;
{ TfsKeyPressEvent }
procedure TfsKeyPressEvent.DoEvent(Sender: TObject; var Key: Char);
begin
 CallHandler([Sender, Key]);
 { get var parameter }
 Key := String(Handler.Params[1].Value)[1];
end;
function TfsKeyPressEvent.GetMethod: Pointer;
begin
 Result := @TfsKeyPressEvent.DoEvent;
end;
```
## Accessing script variables from the Delphi code

To get/set the value of a script variables use TfsScript.Variables property.

val := fsScript1.Variables['i']; fsScript1.Variables['i'] := 10;

## Calling a script function from the Delphi code

To call a script function, use TfsScript.CallFunction method. The first parameter is the name of the called function, the second one is the function parameters.

// call to 'function ScriptFunc(s: String; i: Integer)' val := fsScript1.CallFunction('ScriptFunc', VarArrayOf(['hello', 1]));

### Calling a script function with var parameters

The same as described above. Use TfsScript.CallFunction1 method if your procedure/function accepts var parameters:

```
Params: Variant;
Params := VarArrayOf(['hello', 1]);
// call to 'function ScriptFunc(var s: String; i: Integer)'
fsScript1.CallFunction1('ScriptFunc', Params);
ShowMessage(Params[0]);
```
var

# Calculation of the expressions

If you want to calculate an expression (for example, 'i+1'), call the TfsScript.Evaluate method.

ShowMessage(fsScript1.Evaluate('i+1'));

It is useful for debugging purposes.

## Saving and loading of the precompiled code

Sometimes it is necessary to save compilation results and perform it later. You can do it with the help of the TfsScript.GetILCode and SetILCode methods. The below code compiles the source script and places the precompiled results to the stream:

```
var
s: TStream;
fsScript1.Lines.Text := ...;
fsScript1.GetILCode(s);
```
After this, you can restore the precompiled code from the stream and perform it:

fsScript1.SetILCode(s); fsScript1.Execute;
## Using "uses" directive

You can split large script to modules, like in Object Pascal:

File unit1.pas:

```
uses 'unit2.pas';
begin
 Unit2Proc('Hello!');
end.
```
File unit2.pas:

```
procedure Unit2Proc(s: String);
begin
 ShowMessage(s);
end;
begin
 ShowMessage('initialization of unit2...');
end.
```
As you can see, you should write module name with file extension in quotes. The code placed in begin..end of the included module will be executed when you run script (this is analogue of initialization in the Pascal). In this example you cannot use unit1 from within unit2. This will cause circular reference and infinity loop when compiling such script. Such references are not allowed since FastScript does not have interface/implementation sections.

Using #language directive, you can write multi-language scripts. For example, one module may be written in PascalScript, another one - using C++Script:

File unit1.pas:

```
uses 'unit2.pas';
begin
 Unit2Proc('Hello from PascalScript!');
end.
```
File unit2.pas:

```
#language C++Script
void Unit2Proc(string s)
{
  ShowMessage(s);
}
{
  ShowMessage("unit2 initialization, C++Script");
}
```
The #language directive must be the first line of the file. If this directive exists it overrides TfsScript.SyntaxType setting.

## Script tutorials

Script tutorials are located in the DEMOS\Main\Samples folder. Compile the demo located in the DEMOS\Main folder and open the script samples in it.